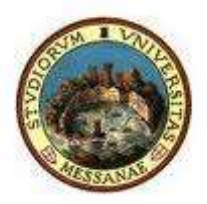

### **UNIVERSITA' DEGLI STUDI DI MESSINA**

# **D. A. Servizi Didattici e Alta Formazione Unità Organizzativa Segreterie Amministrative Corsi di Laurea**

## **Procedura per la visualizzazione e l'accettazione dello Statino di Laurea online**

Dopo aver ricevuto la mail informativa, lo studente in procinto di laurearsi può visualizzare il proprio **STATINO DI LAUREA** ed accettare quanto in esso riportato attraverso la propria Area Riservata Esse3.

Il laureando ha a disposizione 48 ore per dare il proprio consenso, pena il mancato inserimento nella Seduta di Laurea.

Di seguito l'elenco degli step da seguire:

1. Accedere alla propria Area Riservata Servizi Web Unime ESSE3 Link:<https://unime.esse3.cineca.it/Home.do> , dal **"Menù"** cliccare su LOGIN ed inserire: NOME UTENTE e PASSWORD e selezionare il proprio Corso di Studio.

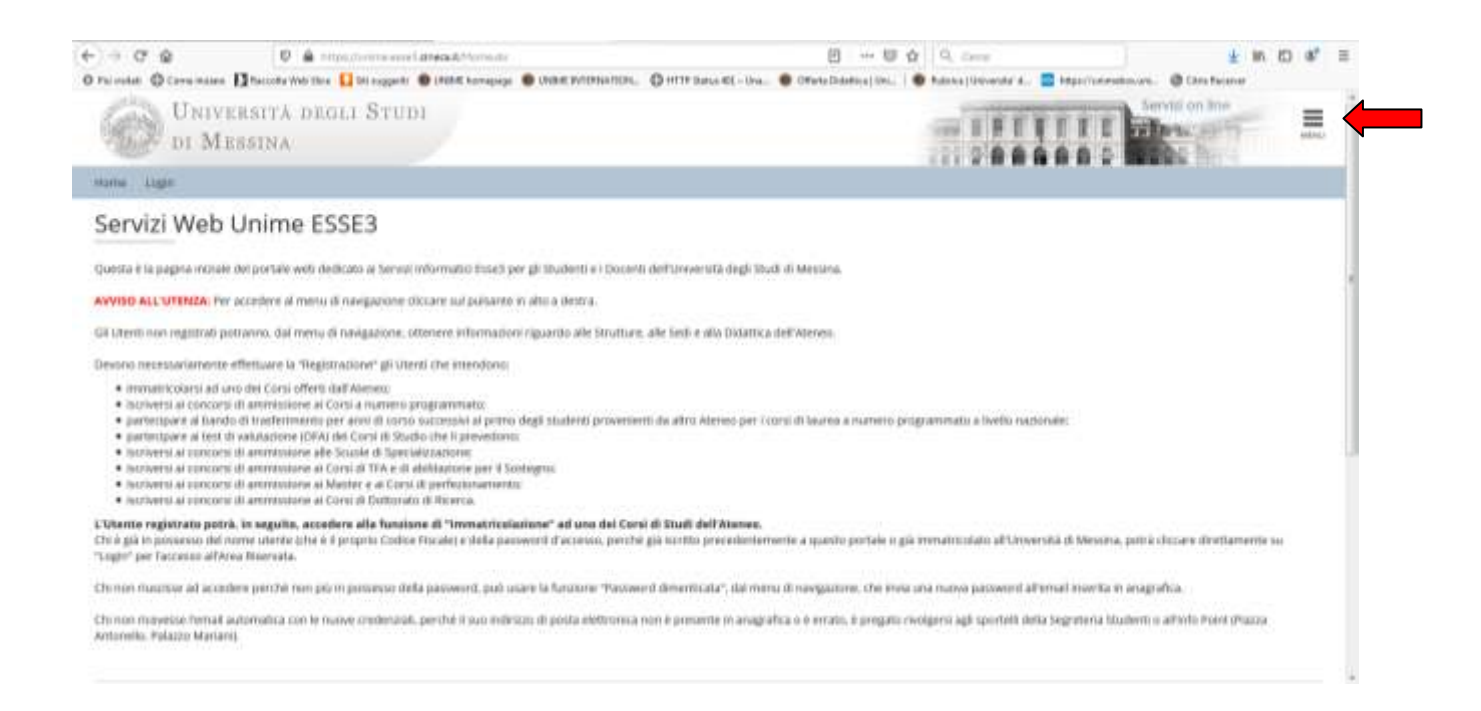

2. Dal Menù, selezionare la voce "Laurea" e cliccare su "CONSEGUIMENTO TITOLO".

Nella prima schermata, "Bacheca conseguimento titolo", cliccare su "Visualizza dettaglio e Statino di laurea" nel box "Riepilogo domanda conseguimento titolo".

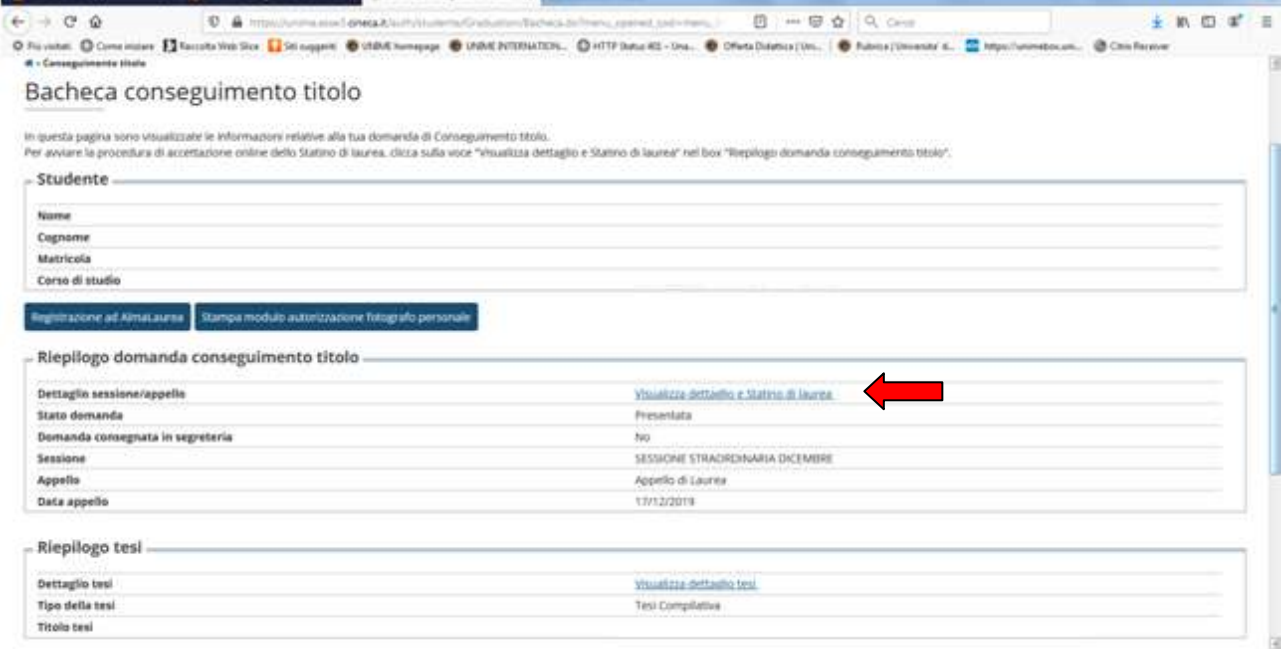

3. Nella schermata "Riepilogo domanda di laurea", dopo aver verificato che tutte le informazioni sono state inserite correttamente, cliccare sulla voce in basso "Visualizzazione statino"

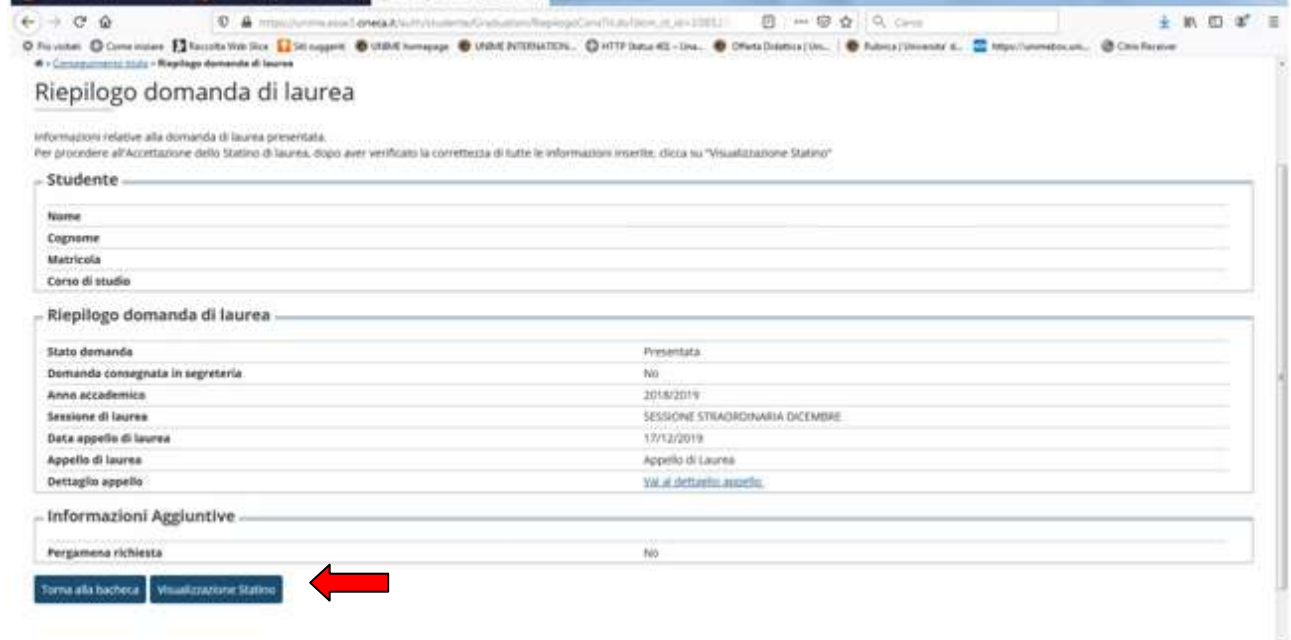

4. Nell'ultima schermata "ACCETTAZIONE Statino di laurea", cliccare sul simbolo e visualizzare il .pdf del proprio statino di laurea. **NOTA BENE:** Per conoscere il "voto di Laurea di partenza" controllare la voce "Media pesata base 110".

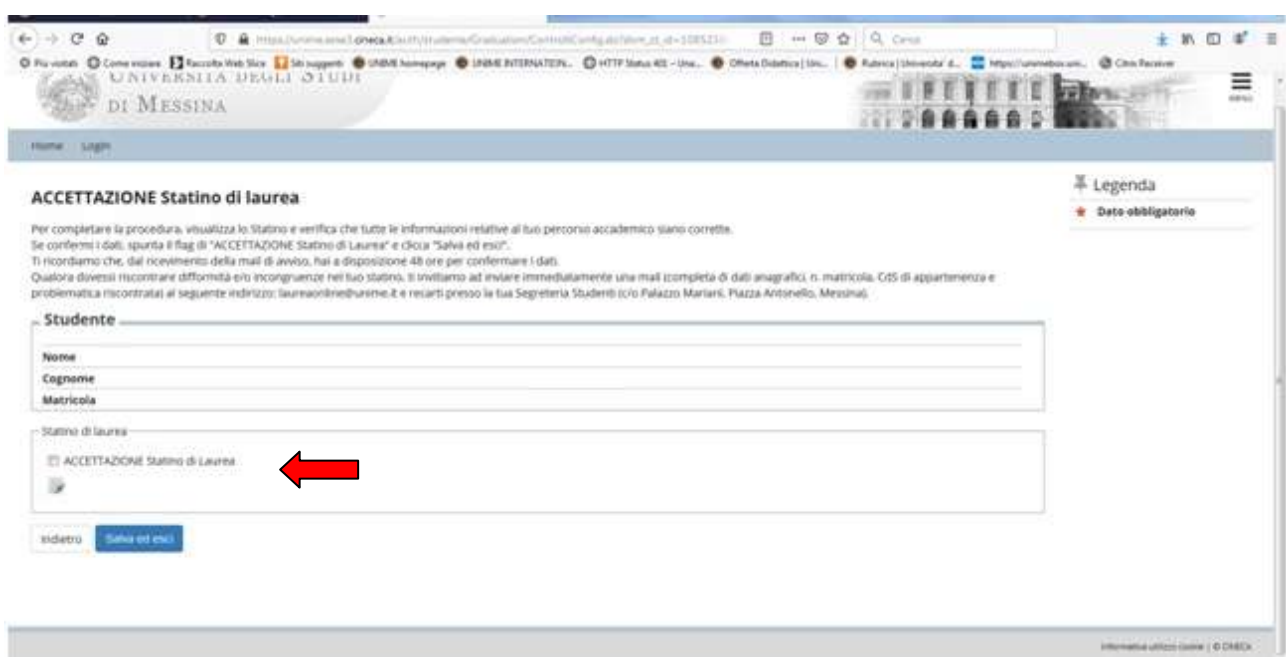

- 5. Verificare che tutti i dati relativi alla carriera accademica siano corretti ed inserire il flag (*√*) su "ACCETTAZIONE statino di laurea". Per concludere correttamente la procedura è necessario cliccare sul tasto "Salva ed esci".
- 6. Effettuare il LOGOUT.

#### **NOTA BENE:**

Qualora dovessi riscontrare difformità e/o incongruenze nel tuo statino, ti invitiamo ad inviare immediatamente una mail (completa di dati anagrafici, n. matricola, CdS di appartenenza e problematica riscontrata) al seguente indirizzo: *laureaonline@unime.it* e recarti presso la tua Segreteria Studenti (c/o Palazzo Mariani, Piazza Antonello, Messina).

Contestualmente all'accettazione, la competente Segreteria Studenti provvederà a "CONFERMARE la tua domanda di Laurea", questa procedura sarà conclusa e non sarà più possibile modificare e/o integrare i dati relativi al tuo statino.

#### **IMPORTANTE:**

Prima di avviare la procedura online di accettazione dello Statino di Laurea, sarà necessario recarsi presso l'Infopoint (c/o Palazzo Mariani, Piazza Antonello, Messina) per consegnare i seguenti documenti, se non già trasmessi:

- Il Cd contenente la tesi
- il frontespizio della tesi firmato
- la dichiarazione di conformità
- libretto cartaceo (se esistente)

Ti invitiamo a rispettare la tempistica indicata!

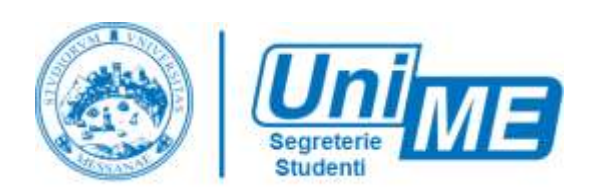